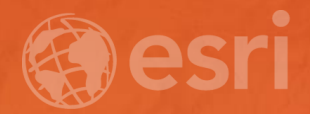

# Enrich Your GIS Data with Geodatabase Attachments

Drew Flater

### **Geodatabase Attachments**

**Flexible way to create a relationship between GIS data and related images, PDFs, documents, media, or any other files**

**Can store one or many related files per feature**

**Files managed and stored internally in geodatabase**

**Easy to access attached files across the platform ArcGIS Desktop + Server + Online + Apps**

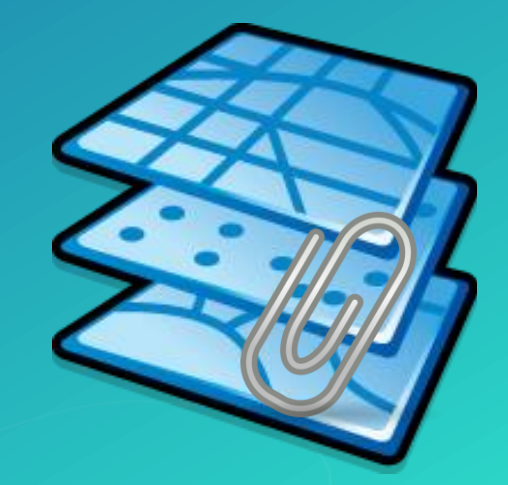

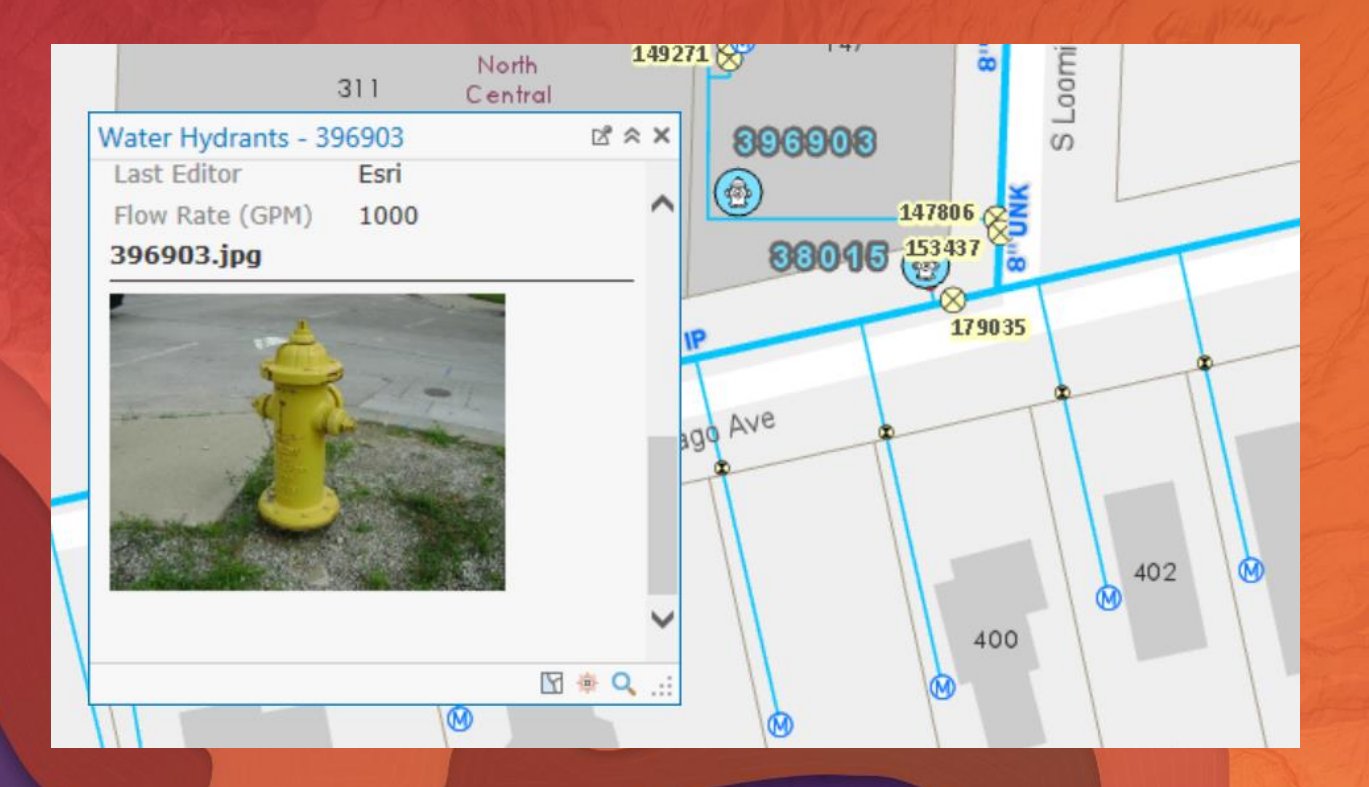

## Demo

Enable, add, and view attachments in ArcGIS Pro

## **Geoprocessing Tools**

#### **Tools support batch processing**

**Better experience when adding many attachment files Can be built as part of a workflow**

#### **Tools to…**

**Enable or disable Add or remove attachment files Generate match table**

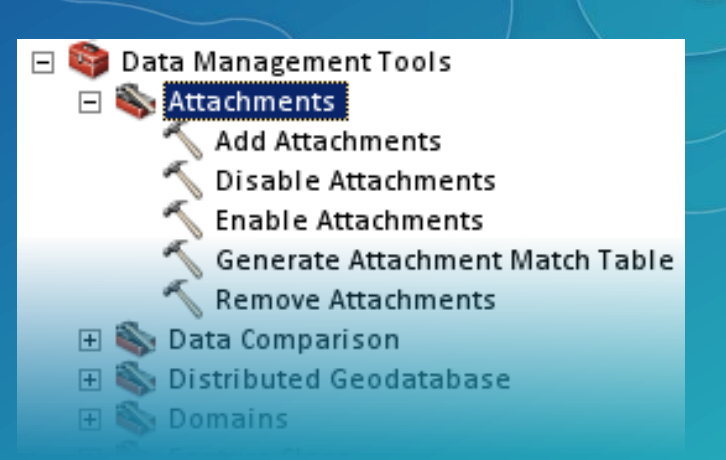

#### **The key to effectively use these tools is the** *match table*

**Table indicates which file is attached to which feature in the input data Easy to create the match table using tool, spreadsheet, or field from input data**

## **Maintain attachments**

#### **A set of tools are able to maintain or transfer attachments to new output dataset**

**Primary use case: appending new data into a master dataset, attachments from the new data should be included in the master dataset**

**Uses the Maintain Attachments environment setting – default On (turn off for faster processing if you do not wish to transfer attachments)**

#### **Tools**

**Copy Features and Feature Class To Feature Class Copy Rows and Table To Table Append Merge Copy** 

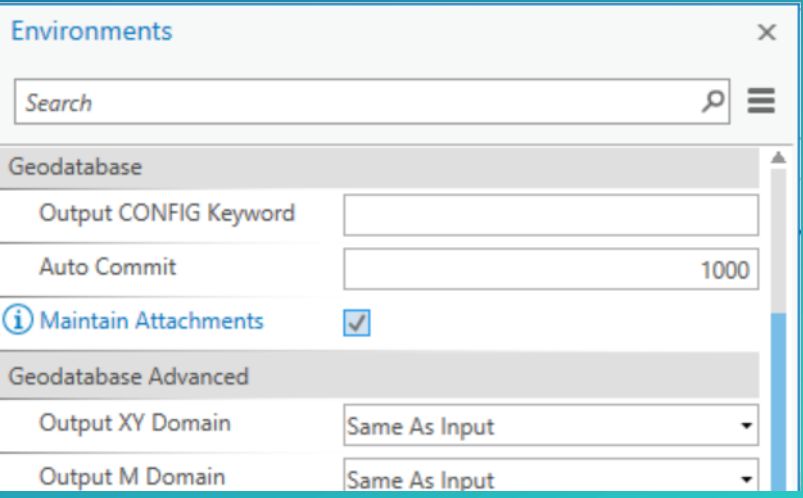

**If you want to re-project your data with attachments, use Copy Features in conjunction with Output Coordinate System**

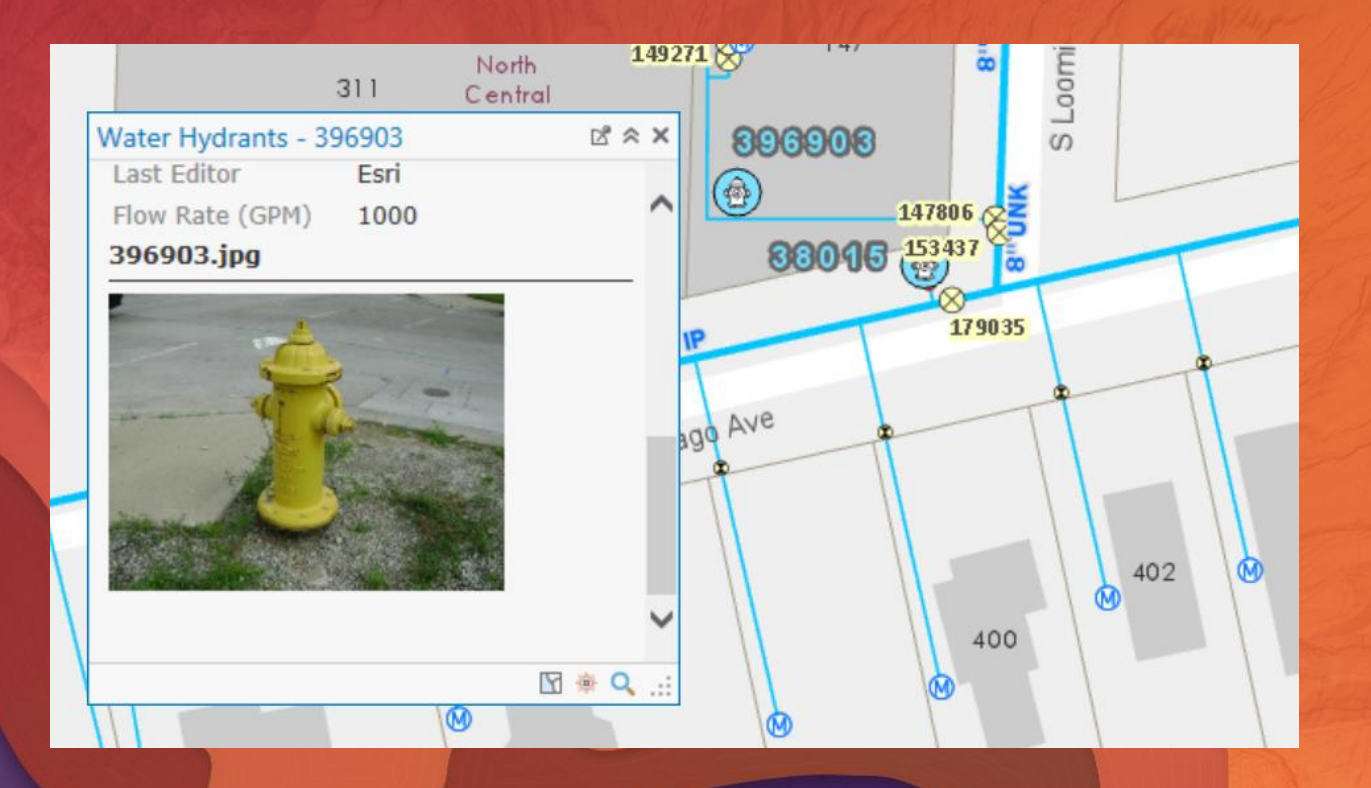

## Demo

Automated attachment workflow using geoprocessing

### Please Take Our Survey on the Esri Events App!

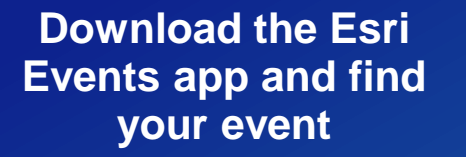

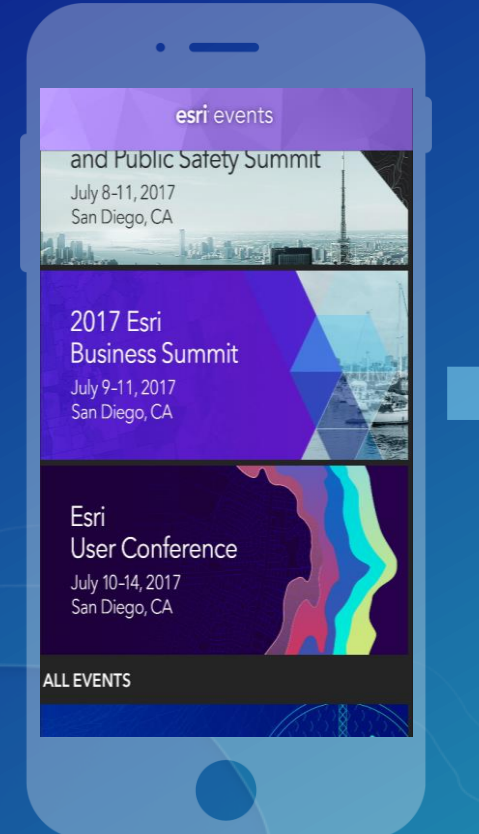

#### **Select the session you attended**

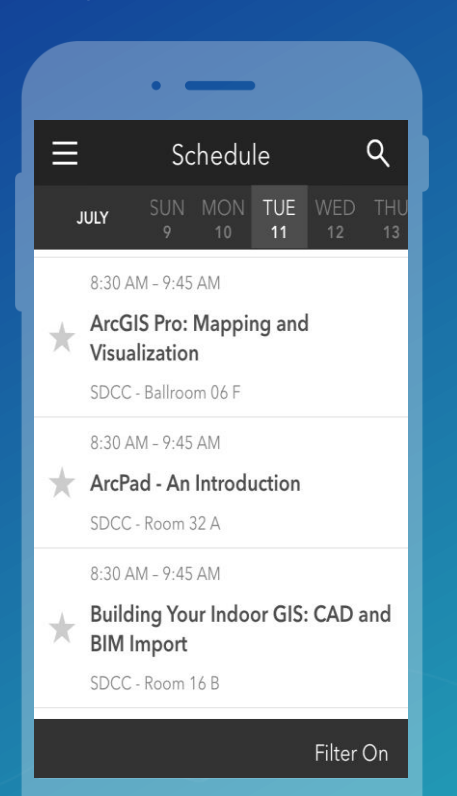

#### **Scroll down to find the survey**

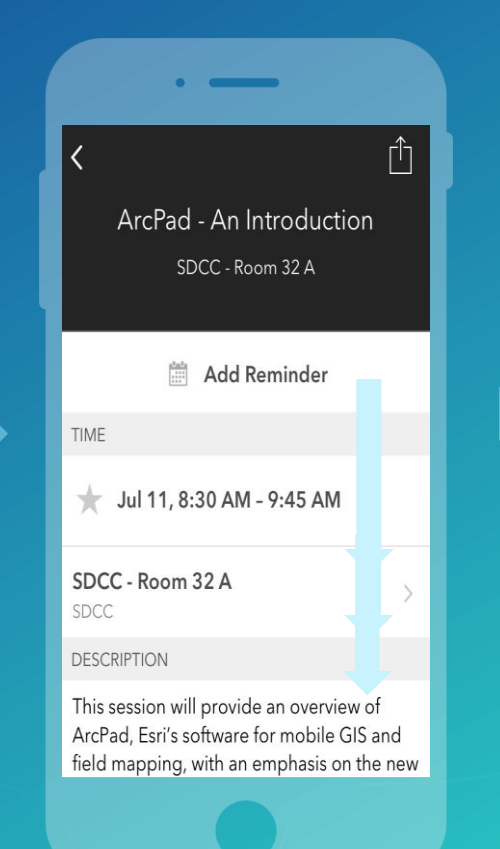

#### **Complete Answers and Select "Submit"**

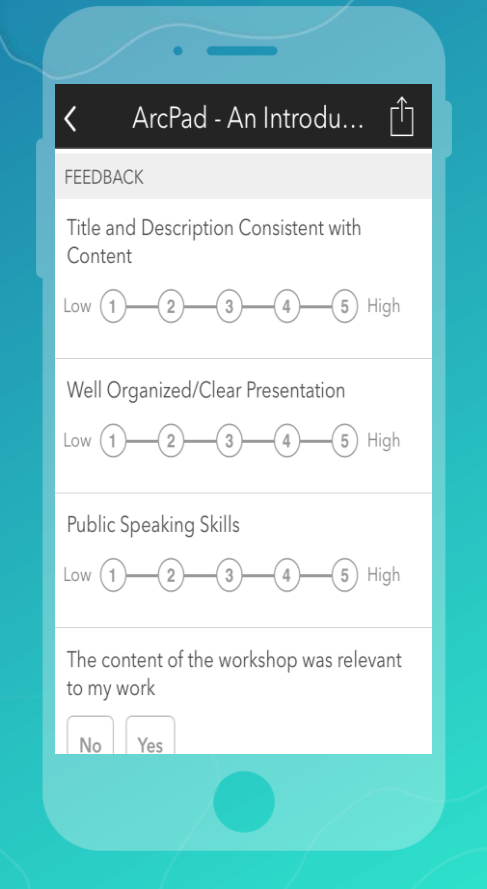

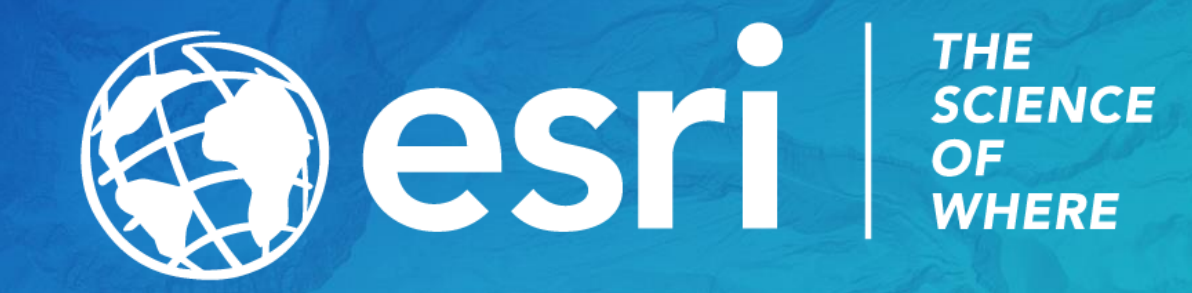